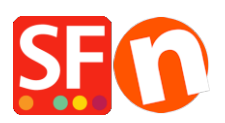

[Base de connaissances](https://shopfactory.deskpro.com/fr/kb) > [Gestion de commande](https://shopfactory.deskpro.com/fr/kb/order-management) > [FACTURES | Paramétrer les champs à](https://shopfactory.deskpro.com/fr/kb/articles/shop-orders-settings-for-print-invoice-feature) [imprimer sur les factures des acheteurs dans mon compte ShopFactory Cloud](https://shopfactory.deskpro.com/fr/kb/articles/shop-orders-settings-for-print-invoice-feature)

## FACTURES | Paramétrer les champs à imprimer sur les factures des acheteurs dans mon compte ShopFactory Cloud

Elenor A. - 2021-11-16 - [Gestion de commande](https://shopfactory.deskpro.com/fr/kb/order-management)

Il est possible de personnaliser les éléments suivants dans les factures / titre, date, message destiné aux acheteurs. Voici la procédure à suivre :

- Ouvrez votre boutique dans ShopFactory
- Cliquez sur le bouton MES COMMANDES

- Cliquez sur PARAMÉTRES -> PROFIL DU COMPTE -> Descendez dans la page pour trouver la section « Commande : Imprimer facture »

- Changez les paramètres souhaités et cliquez sur ENVOYER (en bas de la page) pour enregistrer les changements.

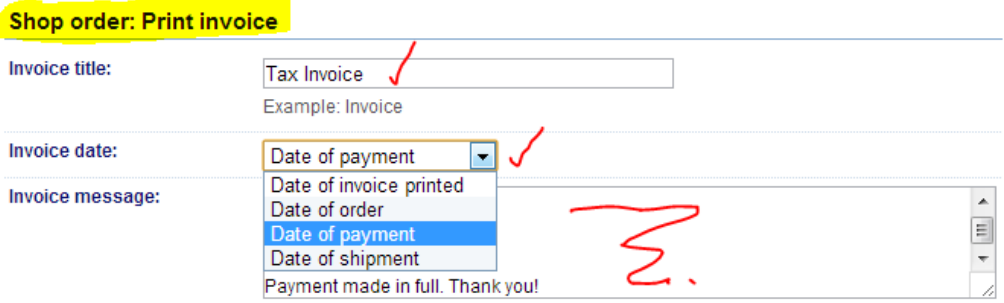

- RDV sur la page COMMANDES et ouvrez une commande en cliquant sur le numéro de commande pour voir les informations, choisissez FACTURE dans le menu déroulant, et cliquez sur le bouton "Imprimer ".